**IRSN** DE RADIOPROTECTION ET DE SÛRETÉ NUCLÉAIRE

Faire avancer la sûreté nucléaire

# Gestion des sources radioactives et Plateforme SIGIS

Institut de Radioprotection et de Sûreté Nucléaire celine.reuter@irsn.fr

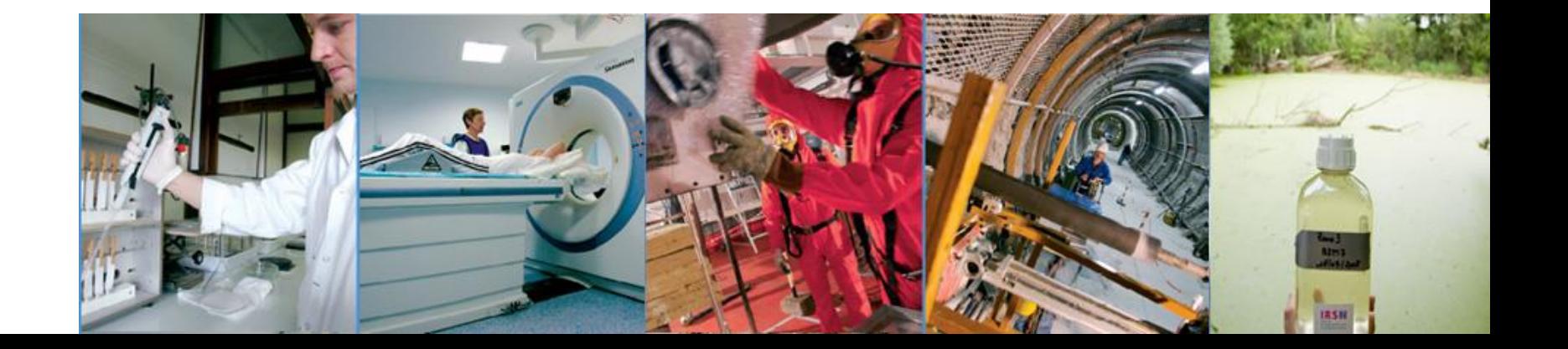

# Sommaire

### ▌ L'IRSN

- Carte d'identité
- **Organigramme**
- 1790 collaborateurs répartis sur 11 sites

### ■ Gestion des sources radioactives

IRSN

- Bases réglementaires
- **Rôle**
- L'inventaire en chiffres

### ▌ La plateforme SIGIS

- **Activer son compte**
- Gérer son compte

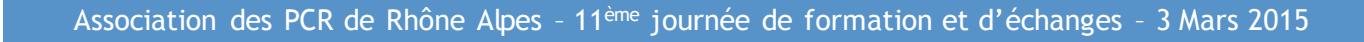

# Carte d'identité

- ▌ **Etablissement Public à caractère Industriel et Commercial (EPIC)** sous la tutelle conjointe des ministres chargés de la défense, de l'environnement, de l'industrie, de la recherche et de la santé.
- ▌L'IRSN est l'expert public en matière de recherche et d'expertise sur les risques nucléaires et radiologiques
- ▌1 790 salariés, dont plus de 1000 spécialistes : chercheurs, doctorants, post-docs, ingénieurs
- 307 M€ de budget, 40,4 % consacrés à la recherche
- ▌11 implantations en France, dont 3 majeures : Fontenay-aux-Roses, Cadarache, Le Vésinet

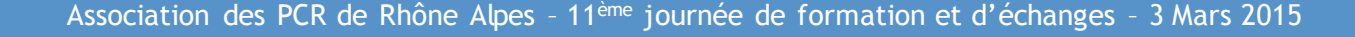

# Contexte organisationnel

### ▌ Loi du 3 mai 2001:

Création de l'IRSN: l'IPSN (CEA) et l'OPRI (Ministère de la Santé) sont rassemblés au sein d'un nouvel établissement public ce recherche et d'expertise indépendant des industriels (statut d'EPIC)

### ▌ Décret du 22 février 2002:

Missions et organisation de l'IRSN

### ■ Loi du 16 juin 2006 sur la transparence et la sécurité nucléaire:

Renforcement de l'Autorité de Sûreté Nucléaire, des droits et devoirs des exploitants et parties prenantes.

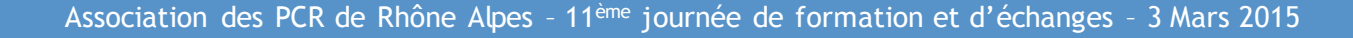

# Domaines d'activité

- ▌ La **sûreté nucléaire:** réacteurs, cycle du combustible, déchets, applications médicales
- ▌ La **sûreté des transports** de matières radioactives et fissiles
- ▌ La **protection des travailleurs, de la population et de l'environnement** contre les risques liés aux rayonnements ionisants
- ▌ La **protection** et le **contrôle** des matières nucléaires
- ▌ La **protection des installations nucléaires** et transports de matières radioactives et fissiles contre les actes de malveillance

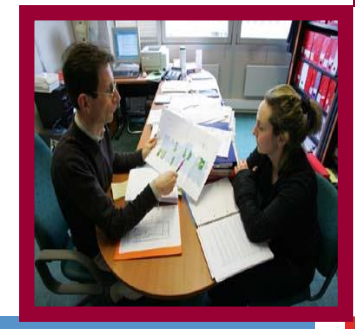

## 1790 collaborateurs répartis sur 11 sites

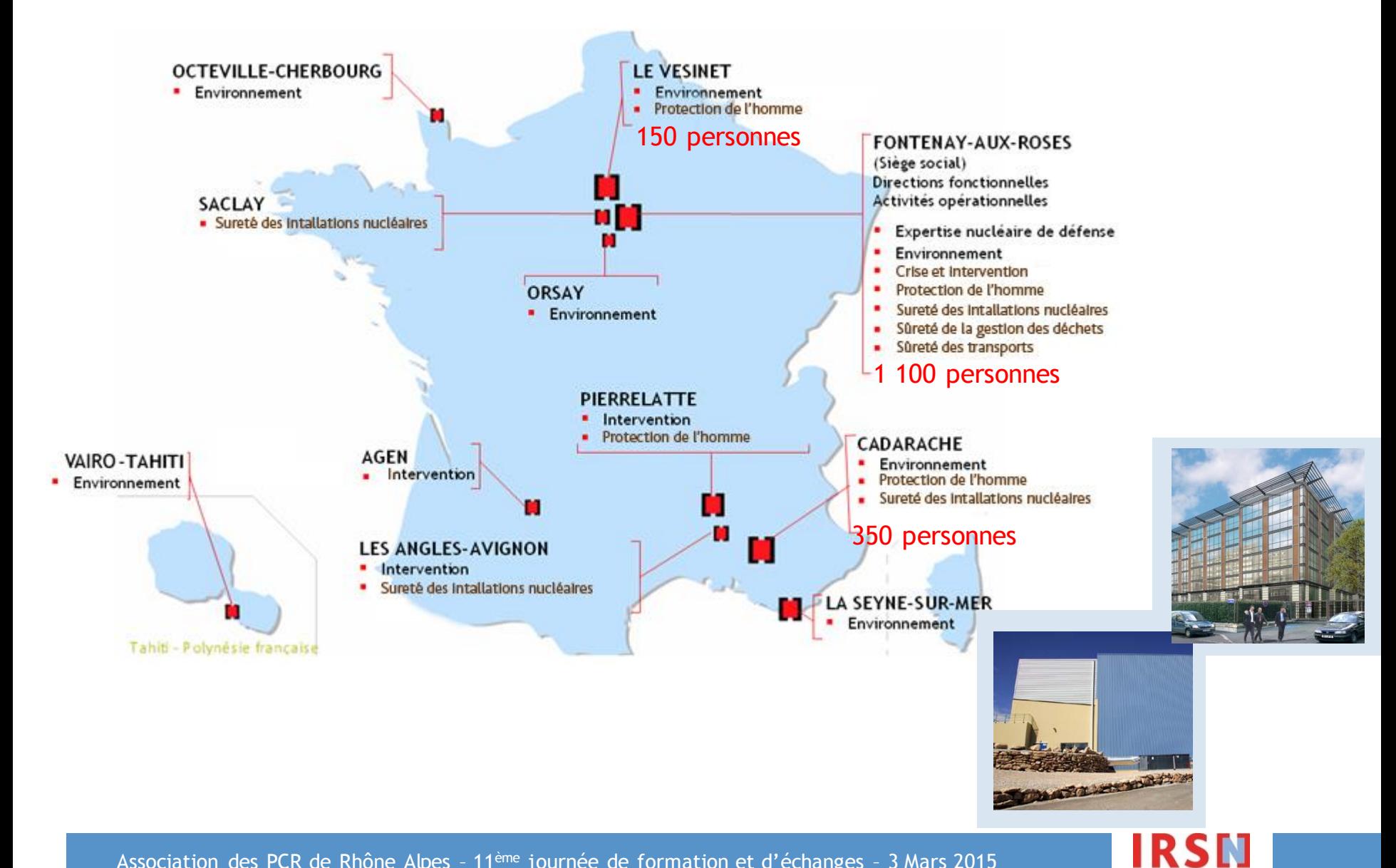

# Trois grandes missions

- ▌ Recherches et services d'intérêt public, incluant l'information du public.
- ▌ Appui et concours techniques aux autorités publiques pour les activités à vocation civile ou intéressant la défense.
- ▌ Prestations contractuelles d'expertises, d'études, de mesures, pour le compte d'organismes publics et privés, français et étrangers.

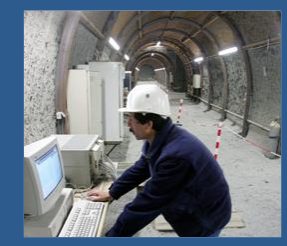

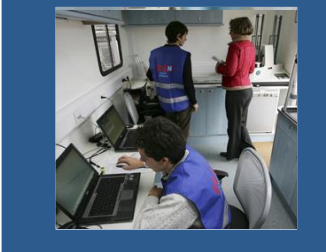

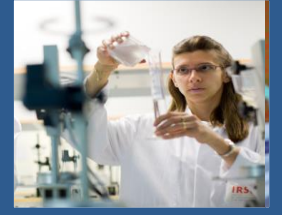

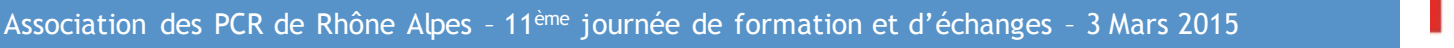

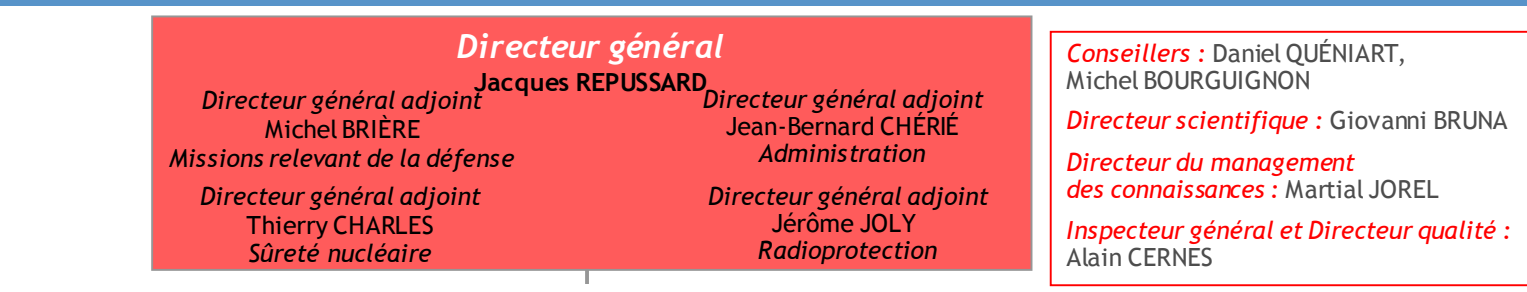

#### **Directions fonctionnelles et de support**

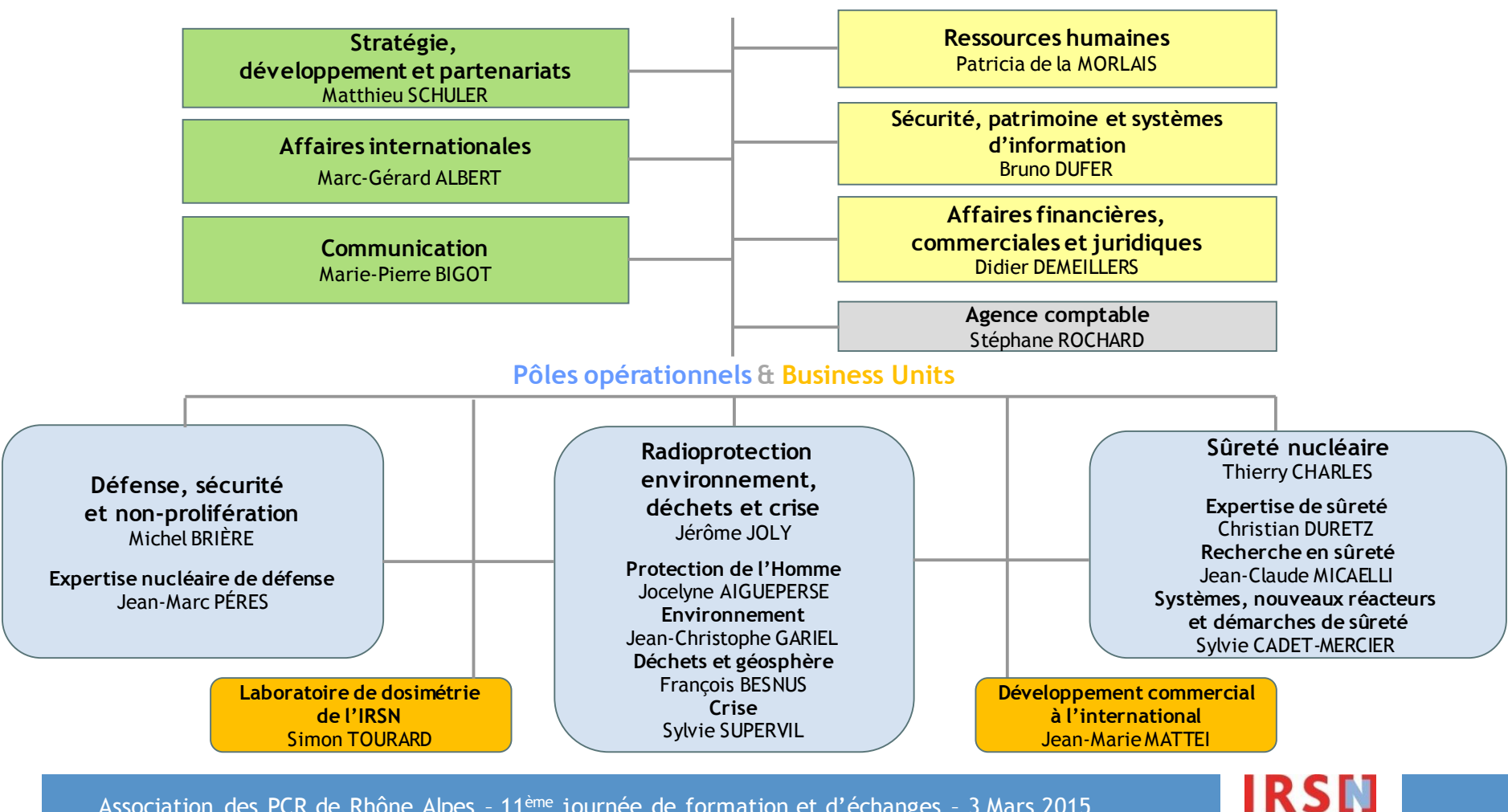

### Missions et organisation du PRP-HOM

#### Recherchesexpérimentales et études

Â *mesure et évaluation des doses pour l'homme* 

Â *effets des rayonnements ionisants sur la santé* 

Â *effets biologiques et sanitaires des irradiations et des contaminations accidentelles*

Soutien à la gestion médicale et sanitaire des accidents

Expertise en radioprotection

Surveillance réglementaire des doses des travailleurs (SISERI)

Gestion de l'inventaire des sources de rayonnements ionisants (SIGIS)

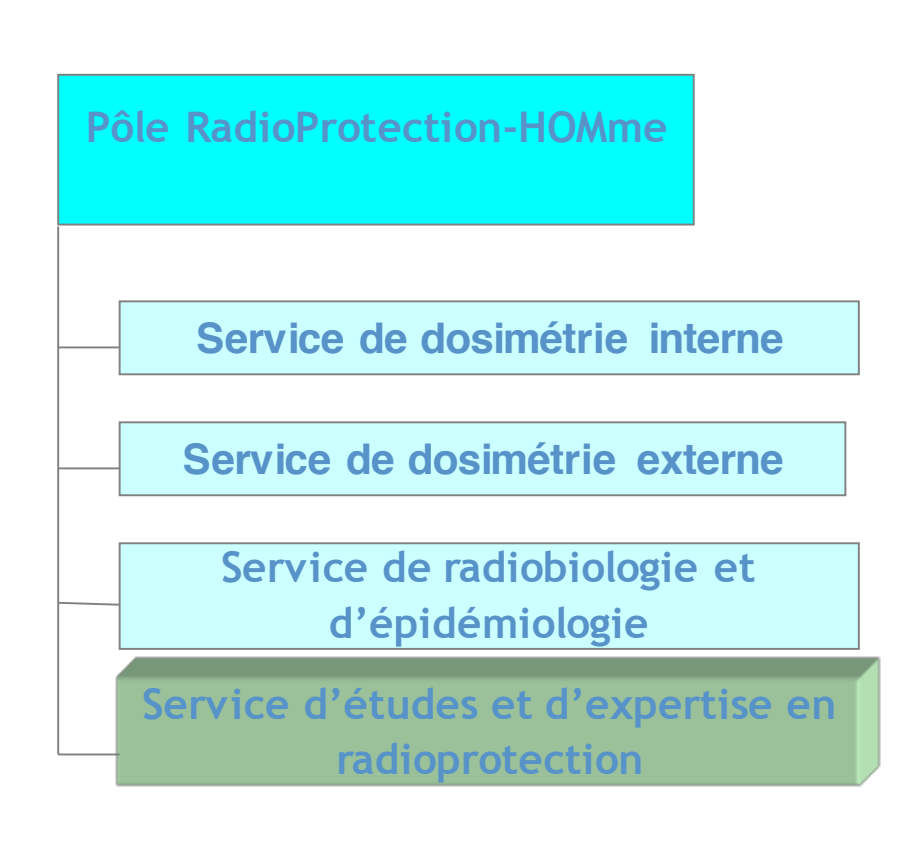

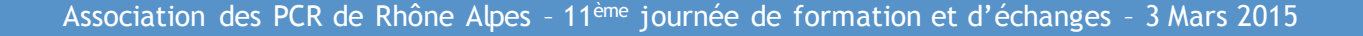

Gestion de l'inventaire national des sources radioactives : une des missions de l'IRSN

▌Décret de création de l'IRSN (Décret n° 2002-254 du 22 février 2002)

« Au titre de ses missions, l'Institut de radioprotection et de sûreté nucléaire […] participe à la veille permanente en matière de radioprotection, notamment [...] en assurant la gestion de l'inventaire des sources de rayonnements ionisants. »

# Les bases réglementaires

### Code de la Santé Publique

### Partie législative ¾ *article L.1333-9*

*Transmission d'informations sur les sources détenues*

*Tenue à jour d'un fichier national des sources radioactives*

### Partie réglementaire ¾ *articles R.1333-45 à 54*

*Notion d'enregistrement préalable auprès de l'IRSN avant acquisition, distribution… Bilan trimestriel fournisseur à transmettre à IRSN Reprise et élimination des sources*

### Code du travail

*Article R.4451-38 inventaire annuel utilisateur*

# Rôle de l'inventaire national

Traçabilité des sources de rayonnements ionisants

Â *Détenteur, fournisseur, repreneur, lieu principal d'utilisation, …*

Centralisation des autorisations ou déclarations administratives

Â *Création d'un ou plusieurs comptes de gestion IRSN par acte administratif*

Contrôle de la conformité d'un mouvement de source

Â *Enregistrement préalable*

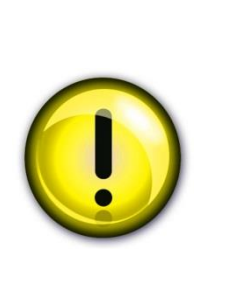

Non exhaustif : *existence de dispenses et de seuils*

Pas de suivi en temps réel : *données a priori et a posteriori*

Focalisé sur l'utilisateur *: suivi amont et aval non individualisé*

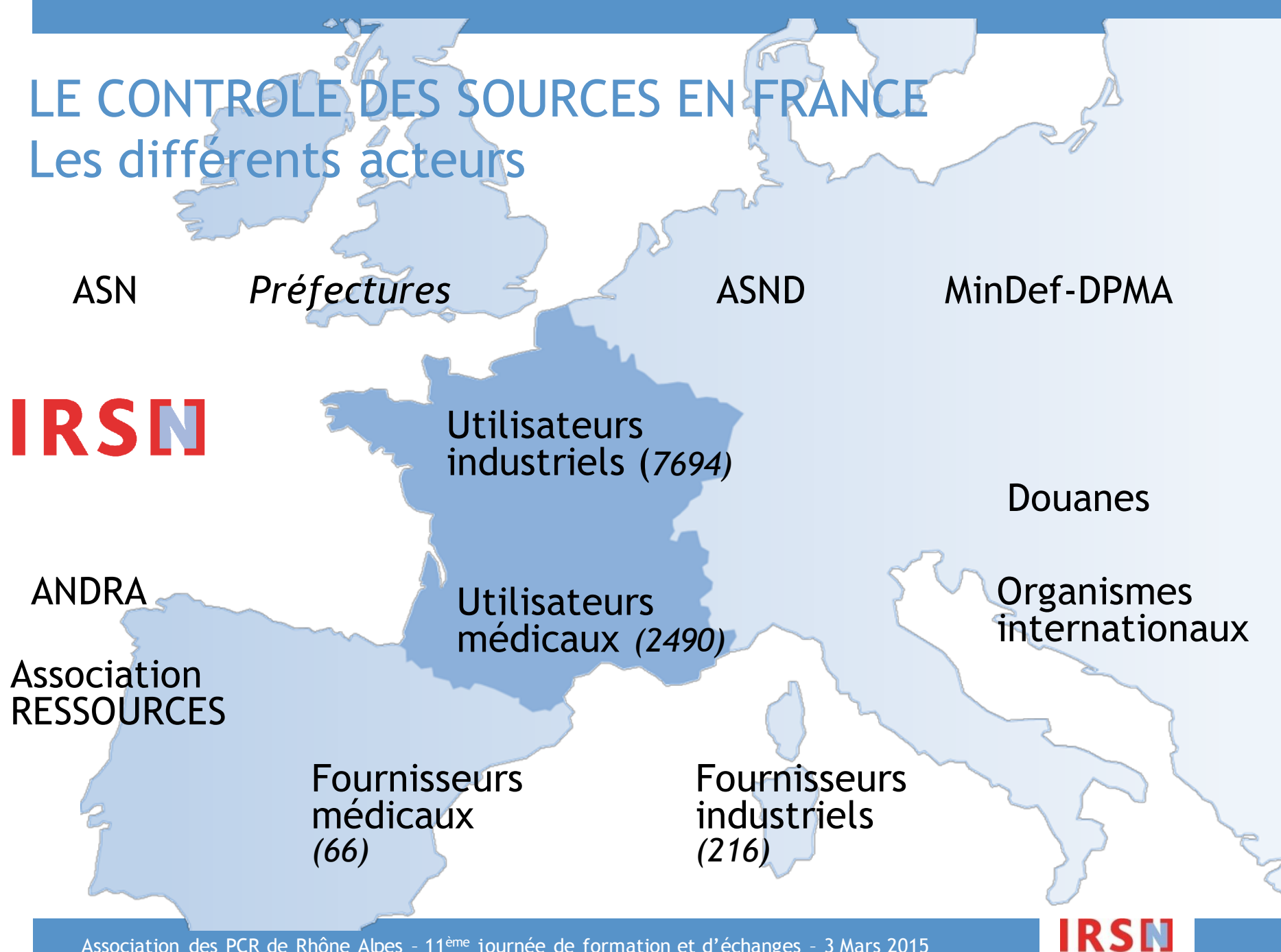

## INVENTAIRE NATIONAL DES SOURCES DE RAYONNEMENTS

Les autorisations délivrées par les autorités :

- 282 autorisations fournisseurs
- 10184 autorisations utilisateurs

Mouvements de sources constatés : entre 13000 et 14000 mouvements sur une année

#### Les bilans périodiques :

- Bilans trimestriels des livraisons (fournisseurs) - >2600 Bilans annuels des détenteurs

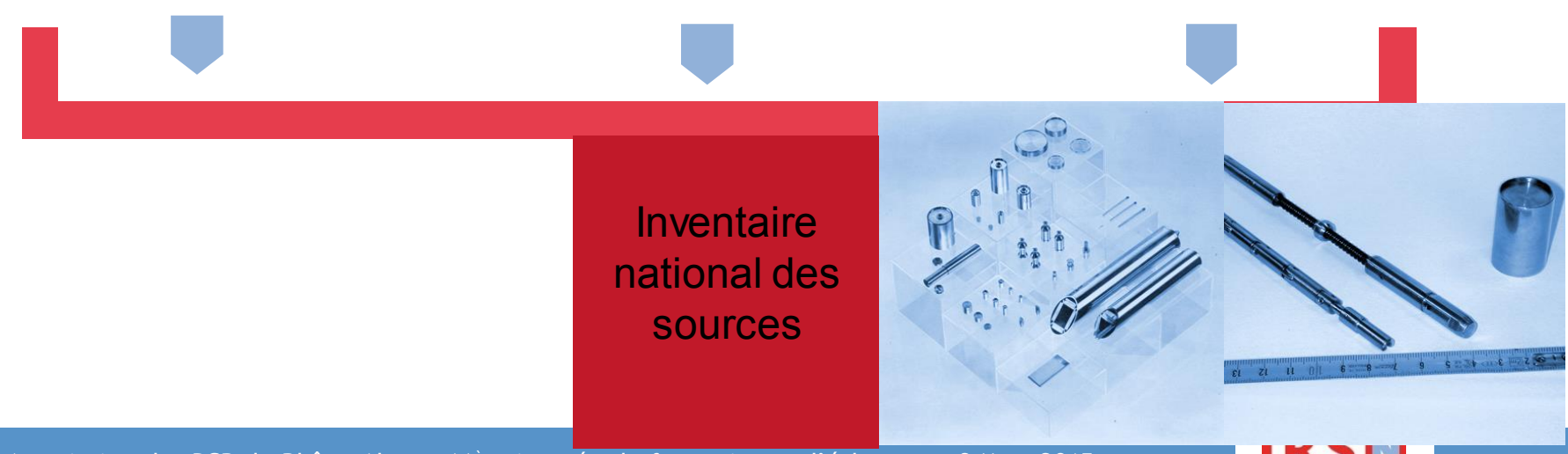

## 45000 SOURCES SCELLÉES enregistrées dans SIGIS (comprend les SS < aux seuils)

#### RADIONUCLÉIDES UTILISATIONS

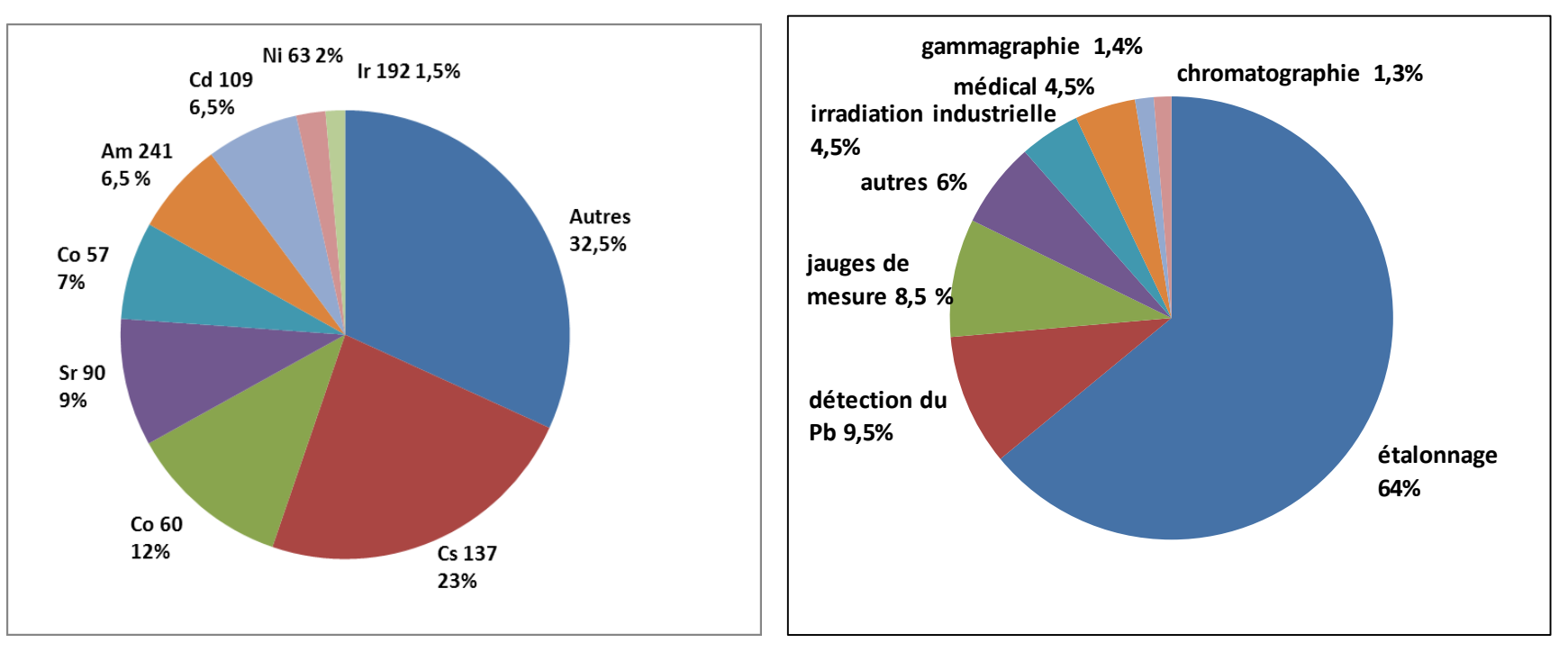

#### ACTIVITÉ

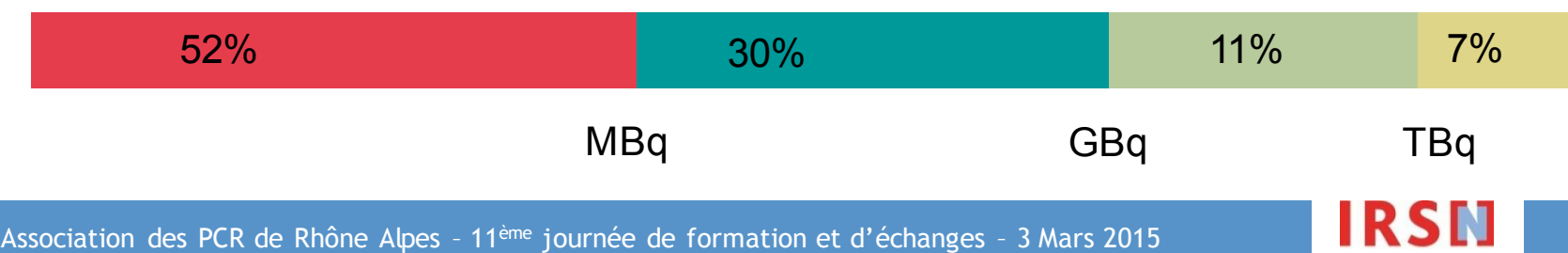

## IRSN/UES : l'Unité d'Expertise des Sources

### ▌ L'EQUIPE

 $\Rightarrow$  15 personnes

### L'ORGANISATION

- <sup>Â</sup> Pour les utilisateurs du domaine industriel, répartition géographique
- $\supset$  Pour les fournisseurs industriels, répartition par domaine d'utilisation
- $\supset$  2 CA en charge des utilisateurs et des fournisseurs du domaine médical

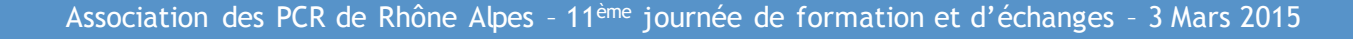

# Un outil pour la gestion des sources : SIGIS

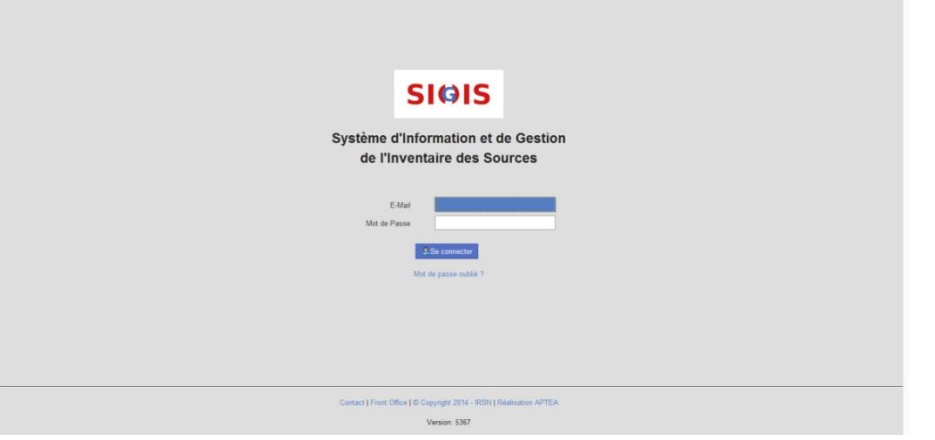

- ▌ Enregistrement des autorisations (fabricants, fournisseurs, utilisateurs)
- ▌ Enregistrement des modèles de sources et modèles d'appareils
- ▌ Enregistrement des mouvements de sources par saisie des formulaires
- Mise à jour des stocks utilisateurs

▌…

# Le suivi des mouvements de sources

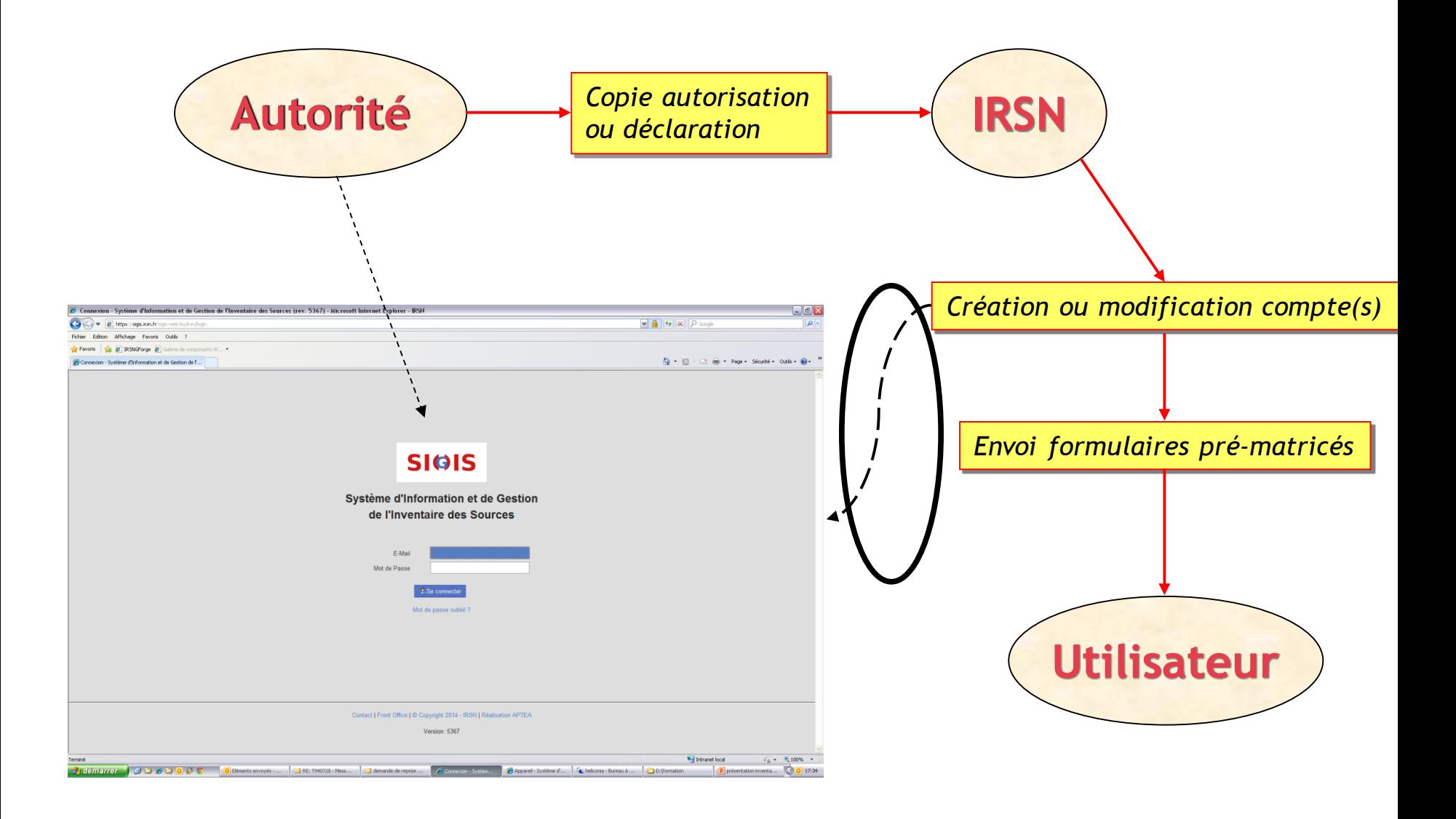

**IRSN** 

### LA PLATE-FORME SIGIS

▌ Le nouvel outil vous offre la possibilité d'une gestion de votre compte dans l'inventaire national par Internet.

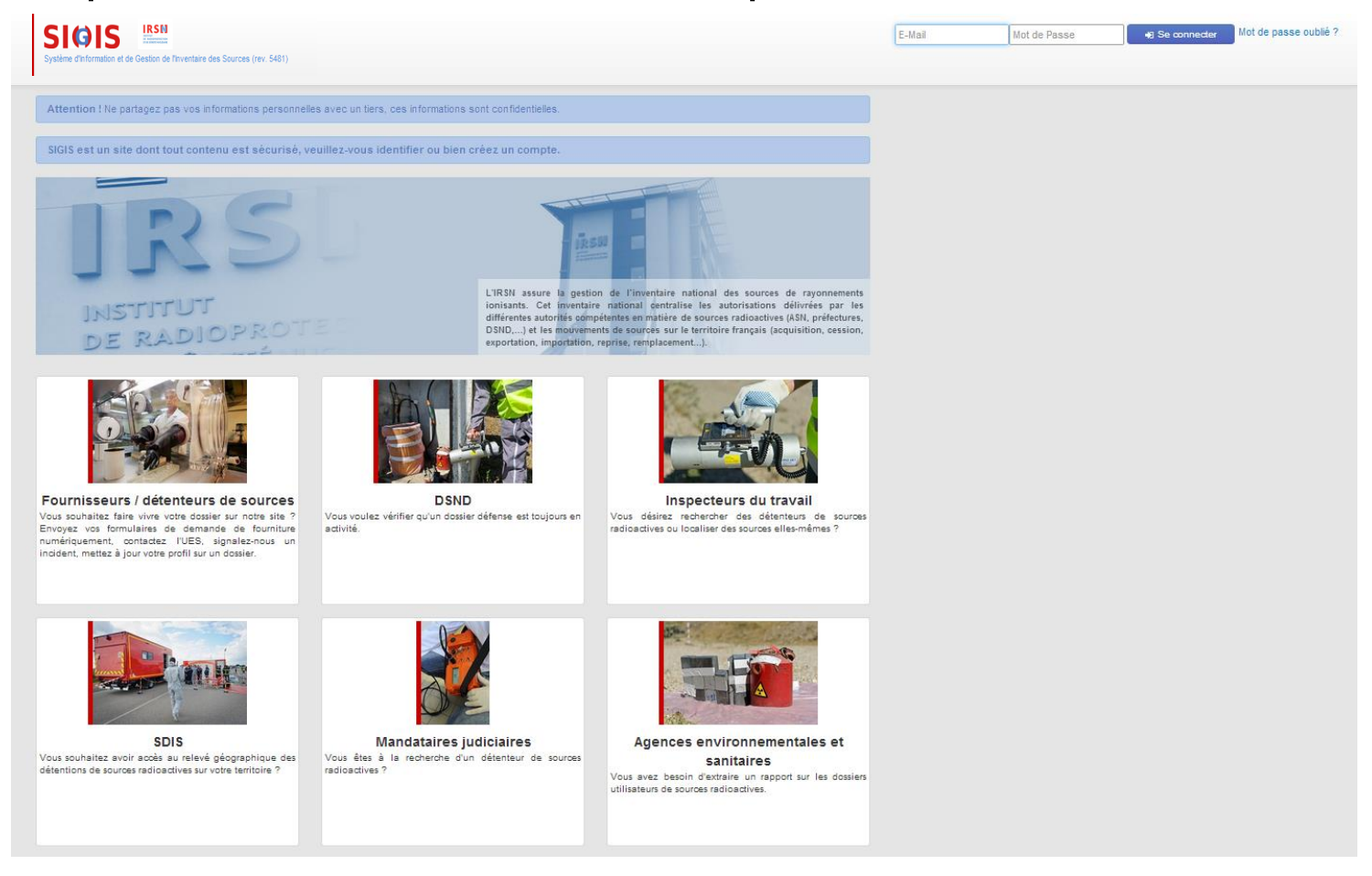

IRSN

▌ Une fois votre compte créé, vous aurez la possibilité de :

- Fonctions générales :
	- Gérer votre profil (changement de nom, d'adresse, de numéro de téléphone…)
	- Contacter l'UES directement,
	- Associer un nouveau dossier à votre compte (en cas de PCR sur plusieurs autorisations ASN),

#### ▌ Comment créer/activer son compte -1 ?

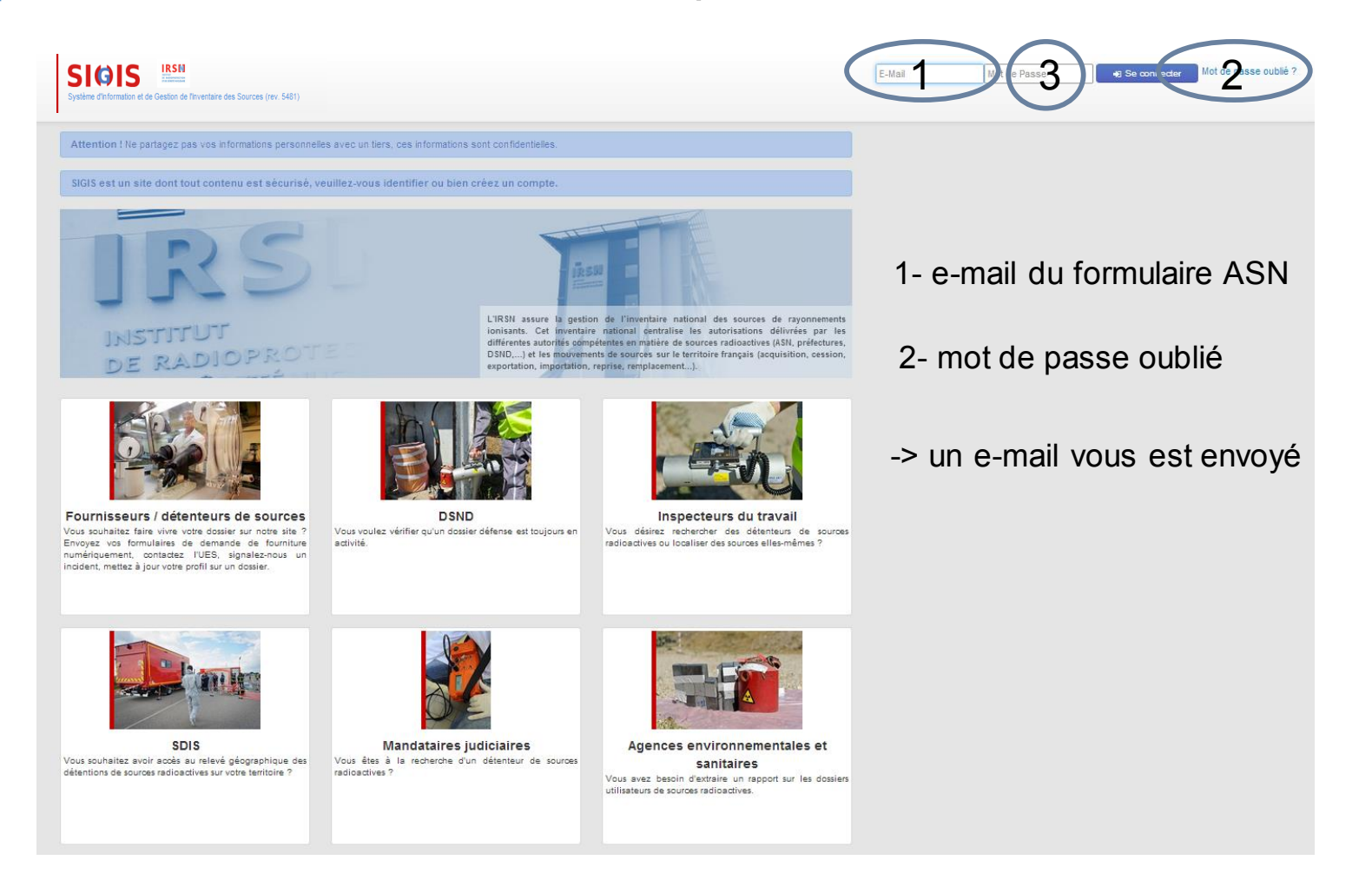

# E-mail envoyé

SIGIS - Creation de mot de passe ■ Boîte de réception x ↓ ← |↗ sigis@irsn.fr 14:06 (II  $y$  a 1 heure) Bonjour, Votre compte vient d'être créé ou vous voulez réinitialiser votre mo. 14:07 (II y a 1 heure) sigis@irsn.fr Bonjour, L'IRSN assure la gestion de l'inventaire national des sources de ray... 14:21 (II y a 1 heure)  $\sqrt{x}$ sigis@irsn.fr <sigis@irsn.fr> À moi –

#### Bonjour

L'IRSN assure la gestion de l'inventaire national des sources de rayonnements ionisants à l'aide de l'outil informatique SIGIS. Cet inventaire national centralise les autorisations délivrées par les différentes autorités c matière de sources radioactives et les mouvements de sources. Votre compte vient d'être créé sur la plate-forme SIGIS ou vous voulez réinitialiser votre mot de passe. Veuillez-vous connecter afin de définir votre mot de pa avez un mois pour valider votre compte et ainsi le rendre actif. En cas d'impossibilité de connexion, réitérez celle-ci au bout de quelques instants. En cas d'impossibilité confirmée, veuillez contacter l'IRSN.

Ce compte en ligne vous permet notamment d'accéder aux informations principales de votre dossier et de transmettre en ligne votre inventaire ou bilan périodique avec une attestation de remise d'inventaire téléchargeable.

Pour changer votre mot de passe (voir https://81.194.11.9/sigis-web-fo/irsn/login/renew?token=9d703d135f29d19eb), affichez n'importe quel écran donnant accès à l'environnement SIGIS et cliquez sur le lien Mot de passe oubl texte équivalent).

 $\sim$ 

Pour tout renseignement sur la gestion des sources de rayonnements ionisants yous pouvez consulter le site http://www.irsn.fr/FR/prestations\_et\_formations/Missions\_de\_service\_public/inventaire\_sources\_radioactives/Pages/gestion\_des\_sources\_radioactives.aspx

Cordialement Service SIGIS de l'Unité d'Expertise des Sources - IRSN 

Merci de ne pas répondre à ce message

**Important :** Pour des raisons de sécurité, votre mot de passe doit comporter 12 caractères dont une minuscule, une majuscule, un chiffre et un caractère spécial.

URL vous envoyant sur la plate-forme SIGIS afin de définir un mot de passe

Une fois le lien suivi, la fenêtre suivante apparait :

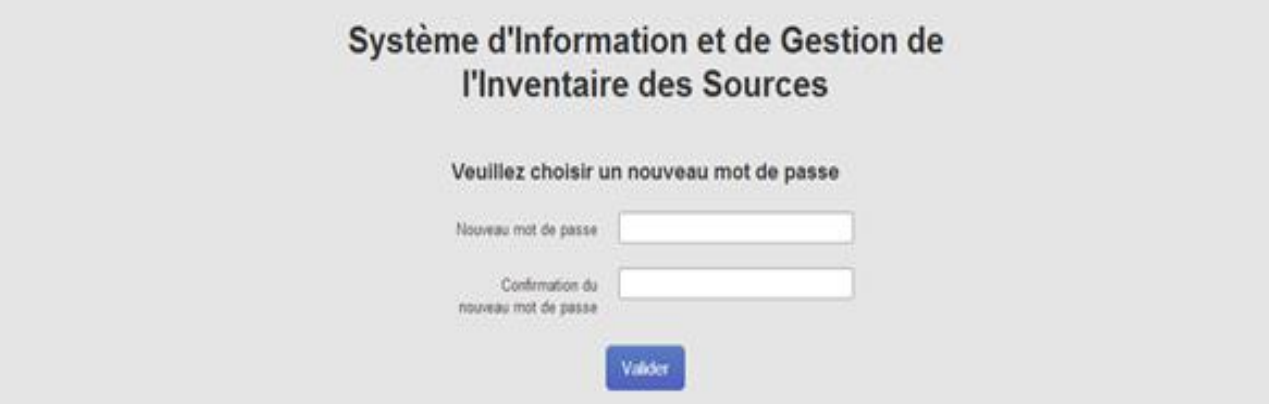

Le mot de passe doit comporter 12 caractères, une minuscule, une majuscule, un chiffre et un caractère spécial (+ , -, ?, !, - …).

Une fois le mot de passe entré deux fois, il faut le valider. La fenêtre de conformation apparait.

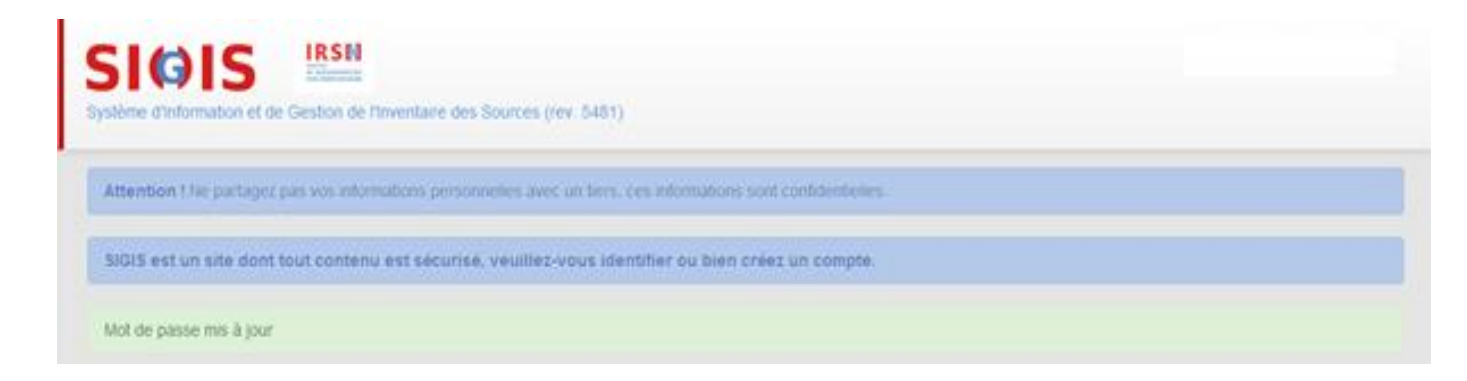

IRSI

#### ▌ Une fois le mot de passe créé :

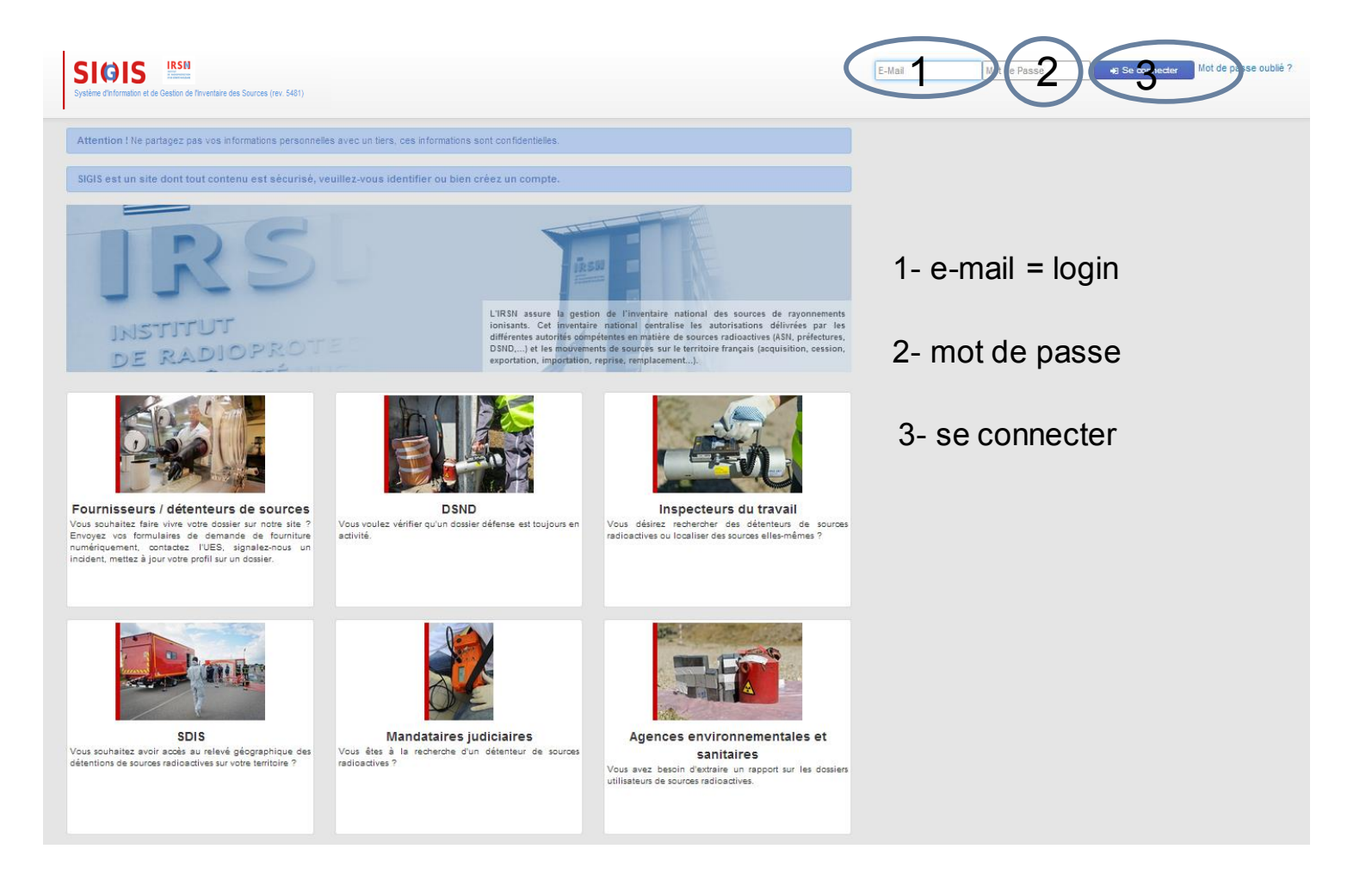

**IRSN** 

#### ▌ Comment créer/activer son compte -2 ?

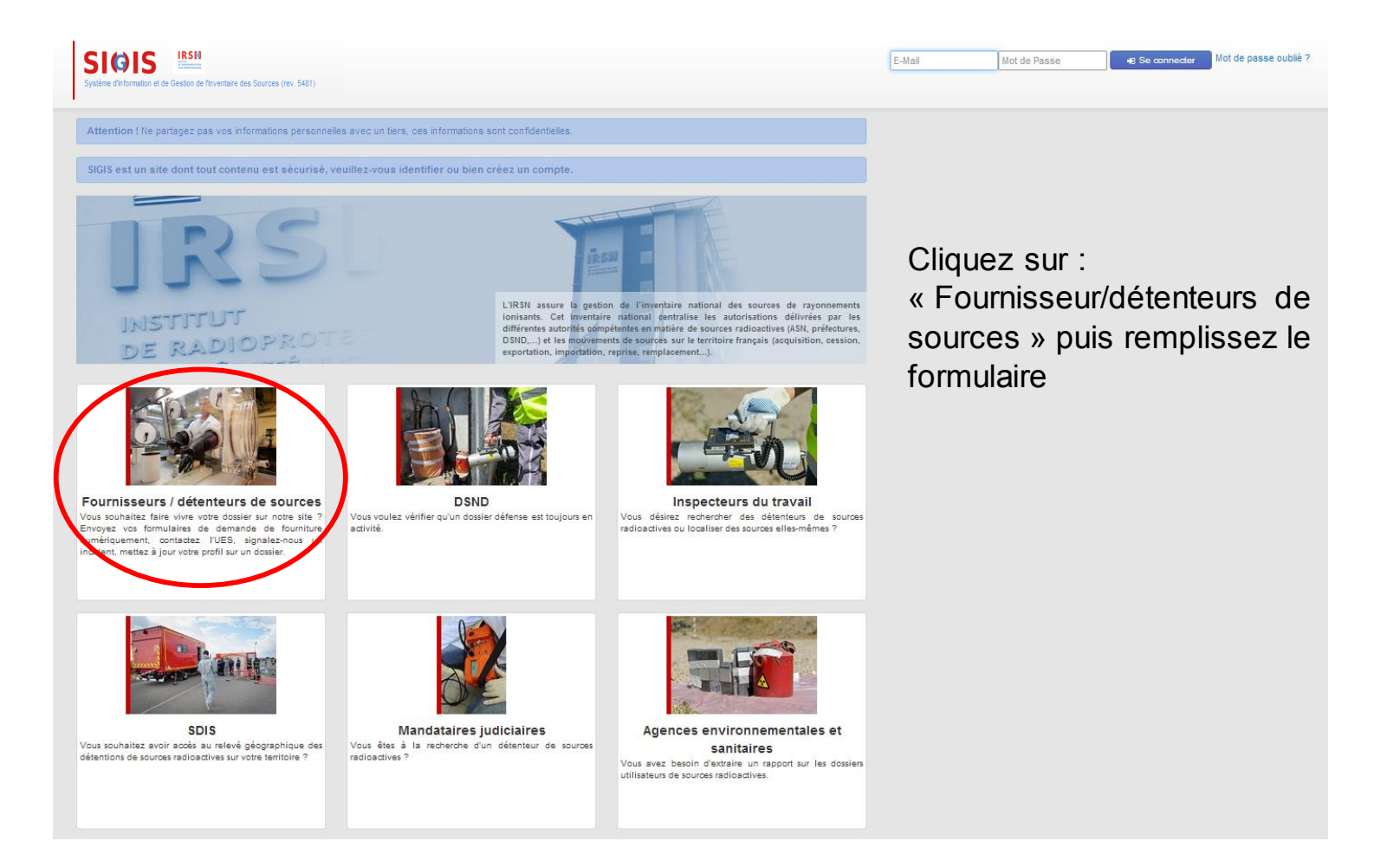

Association des PCR de Rhône Alpes – 11ème journée de formation et d'échanges – 3 Mars 2015

#### Remplir le formulaire -1 :

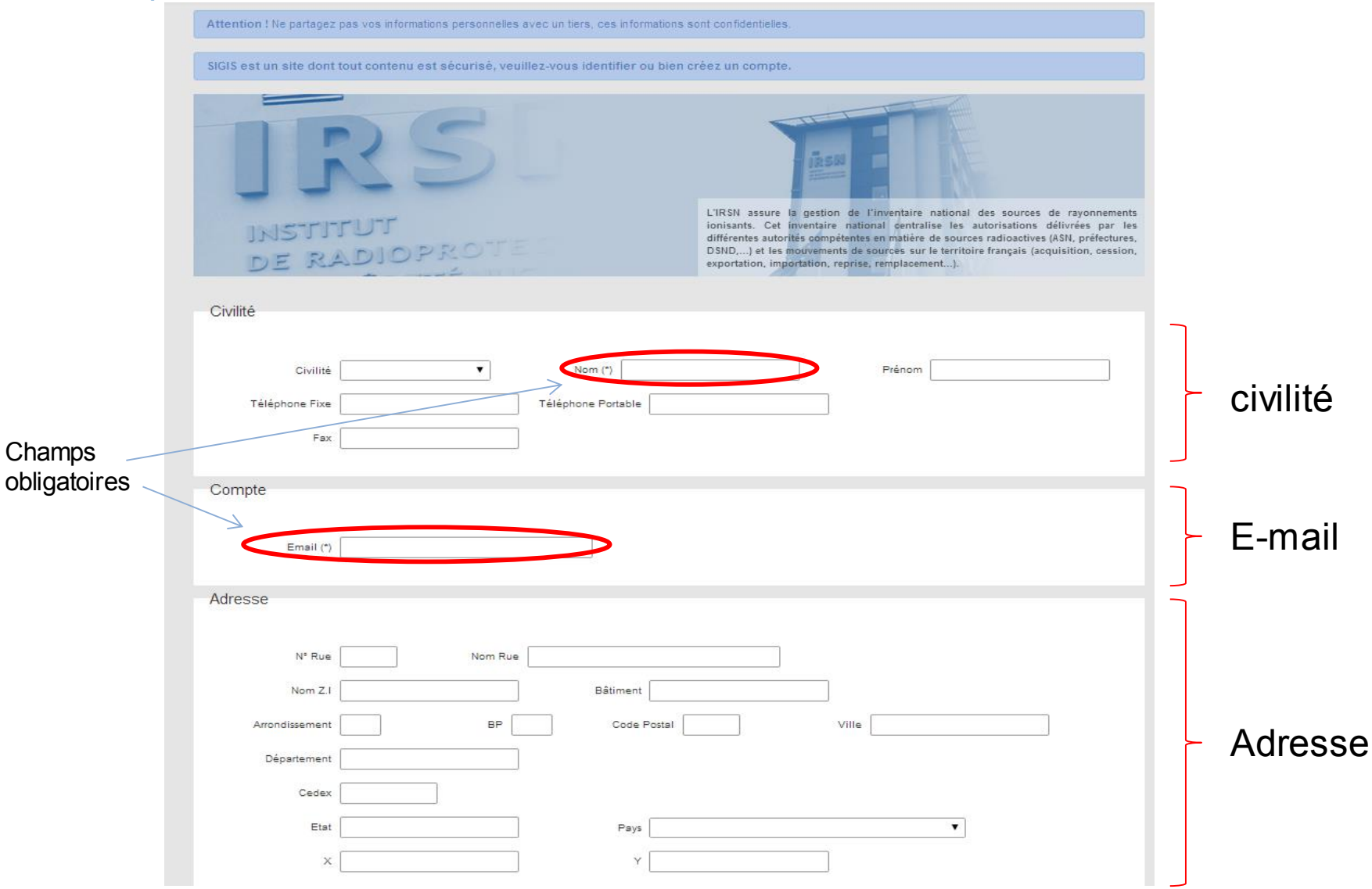

#### Remplir le formulaire -2 :

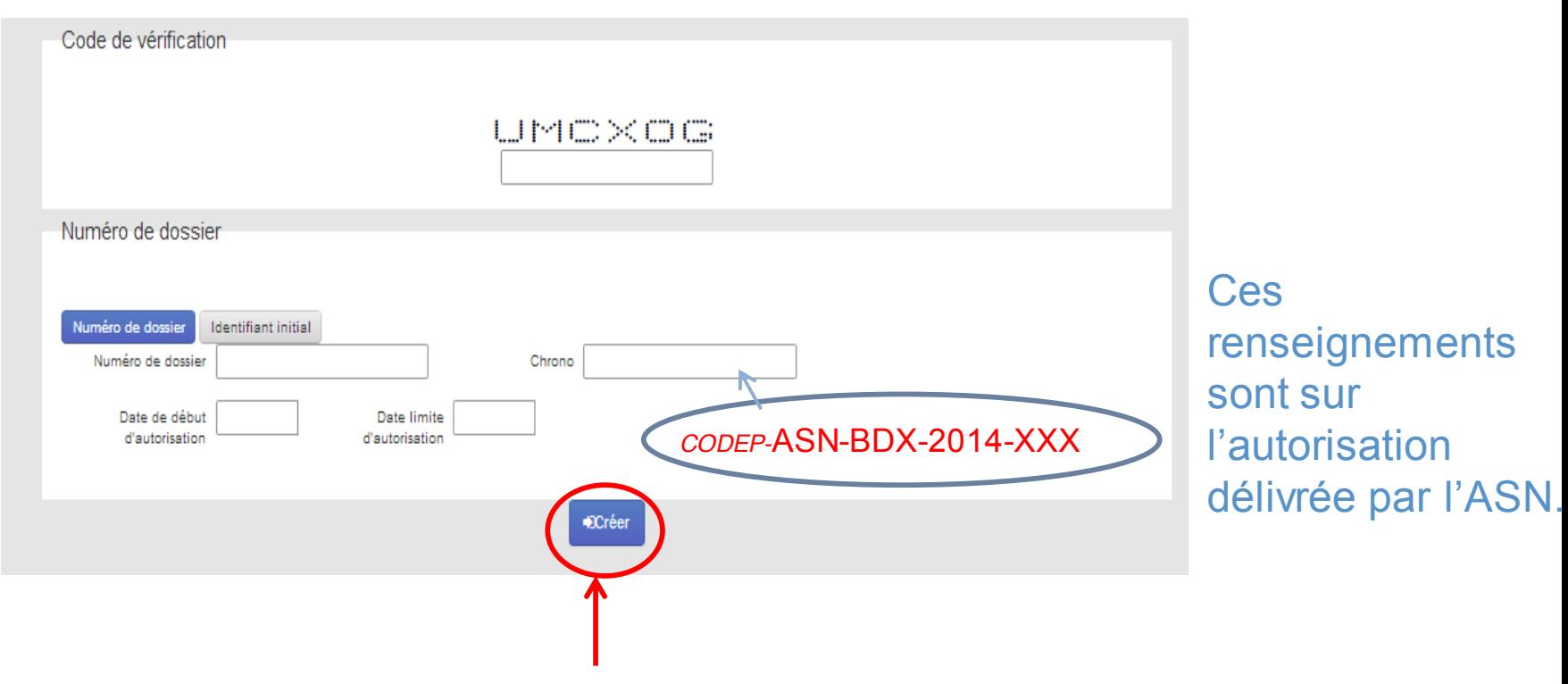

IRSN

Renseignez tous les champs obligatoires puis cliquez sur « créer »

# E-mail envoyé

#### SIGIS - Creation de mot de passe

De: "sigis@irsn.fr" <sigis@irsn.fr> Reçu le 18/02/2015 à 16:03

Encodage: English

Bonjour,

L'IRSN assure la gestion de l'inventaire national des sources de rayonnements ionisants à l'aide de l'outil informatique SIGIS. Cet inventaire national centralise les autorisations délivrées par les différentes autorités compétentes en matière de sources radioactives et les mouvements de sources. Votre compte vient d'être sur la plate-forme SIGIS ou vous voulez réinitialiser votre mot de passe. Veuillez-vous connecter afin de cre<sup>2</sup>

dé r votre mot de passe. Vous avez un mois pour valider votre compte et ainsi le rendre actif. En cas

ossibilité de connexion, réitérez celle-ci au bout de quelques instants. En cas d'impossibilité confirmée, ďï

ve...... ez contacter l'IRSN.

Ce compte en ligne vous permet notamment d'accéder aux informations principales de votre dossier et de transmettre en ligne votre inventaire ou bilan périodique avec une attestation de remise d'inventaire téléchargeable.

Pour changer votre mot de passe (voir https://81.194.11.9/sigis-web-fo/irsn/login/renew? token=52598804ea37989ec), affichez n'importe quel écran donnant accès à l'environnement SIGIS et cliquez sur le lien Mot de passe oublié (ou texte équivalent).

Pour tout renseignement sur la gestion des sources de rayonnements ionisants vous pouvez consulter le site: http://www.irsn.fr/FR/prestations et formations/Missions de service public/inventaire sources radioactives/Pages

Cordialement,

Service SIGIS de l'Unité d'Expertise des Sources - IRSN .............

Merci de ne pas répondre à ce message.

**Important :** Pour des raisons de sécurité, votre mot de passe doit comporter 12 caractères dont une minuscule, une majuscule, un chiffre et un caractère spécial.

۰.

URL vous envoyant sur la plate-forme SIGIS afin de définir un mot de passe

#### ▌ Une fois le mot de passe créé :

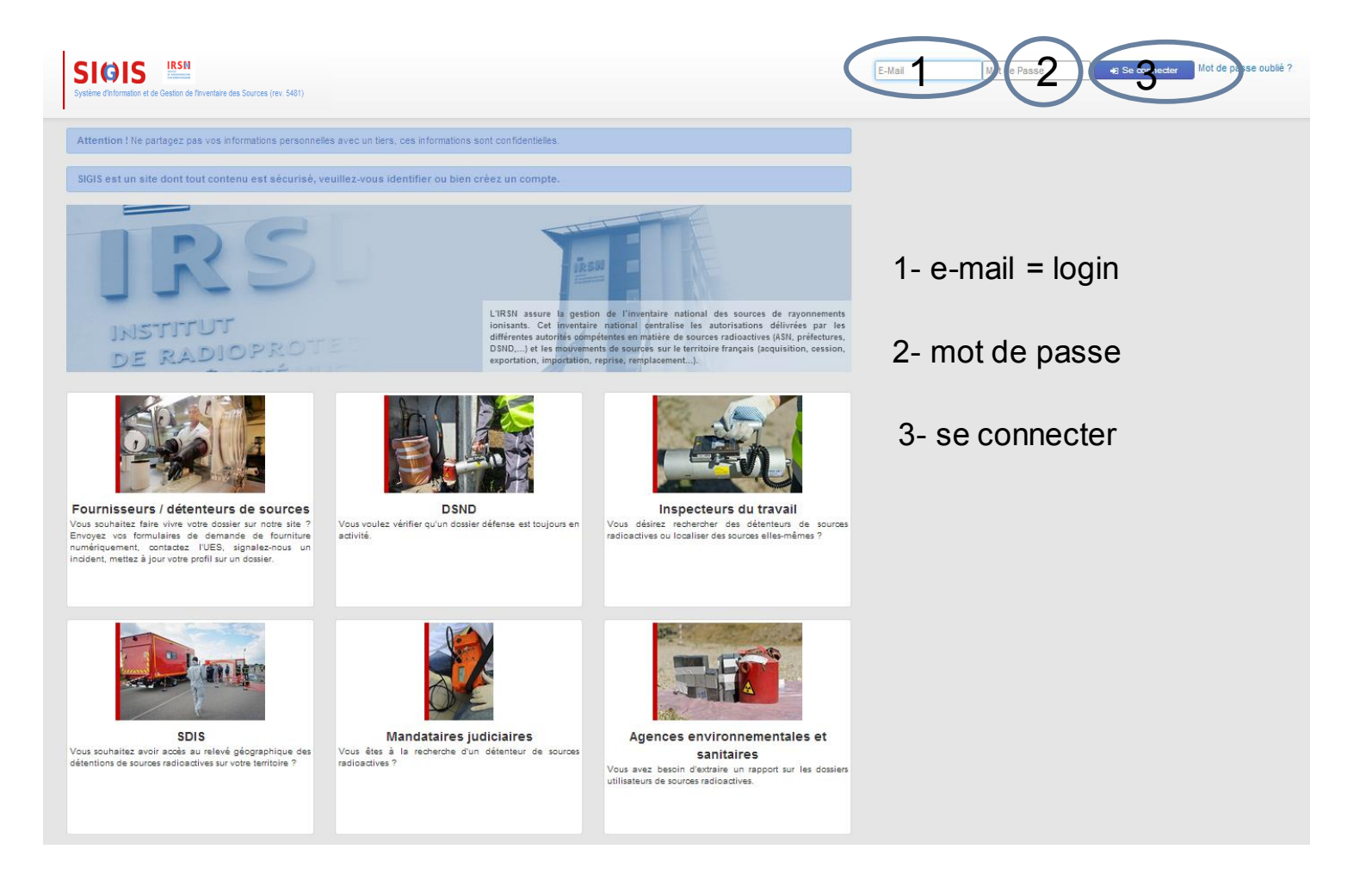

**IRSN** 

## Accès aux dossiers et gestion

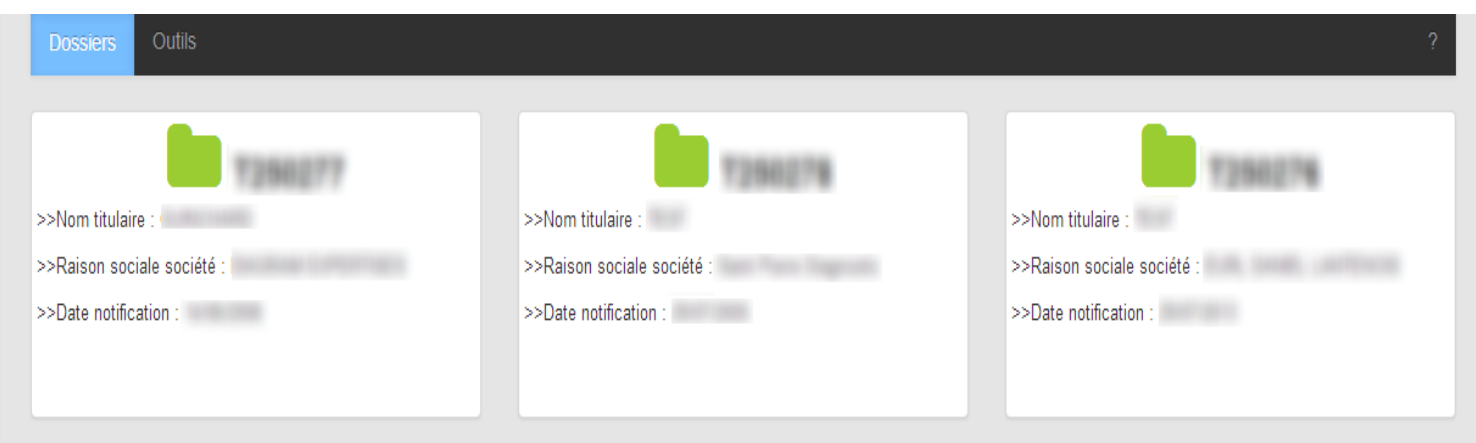

- Fonctions dédiées à un dossier :
	- *Saisir d'un formulaire en ligne, le signer si vous êtes délégataire et l'envoyer à l'UES puis en récupérer une copie visée en pdf dans votre compte.\**
	- Envoyer un inventaire en ligne.
	- *Voir les formulaires saisis par Internet et visés dans l'année.\**
	- Imprimer une attestation de remise d'inventaire (et voir la date de prochain inventaire attendue).
	- Déclarer un prêt ou une maintenance.

\* Fonctionnalités à venir

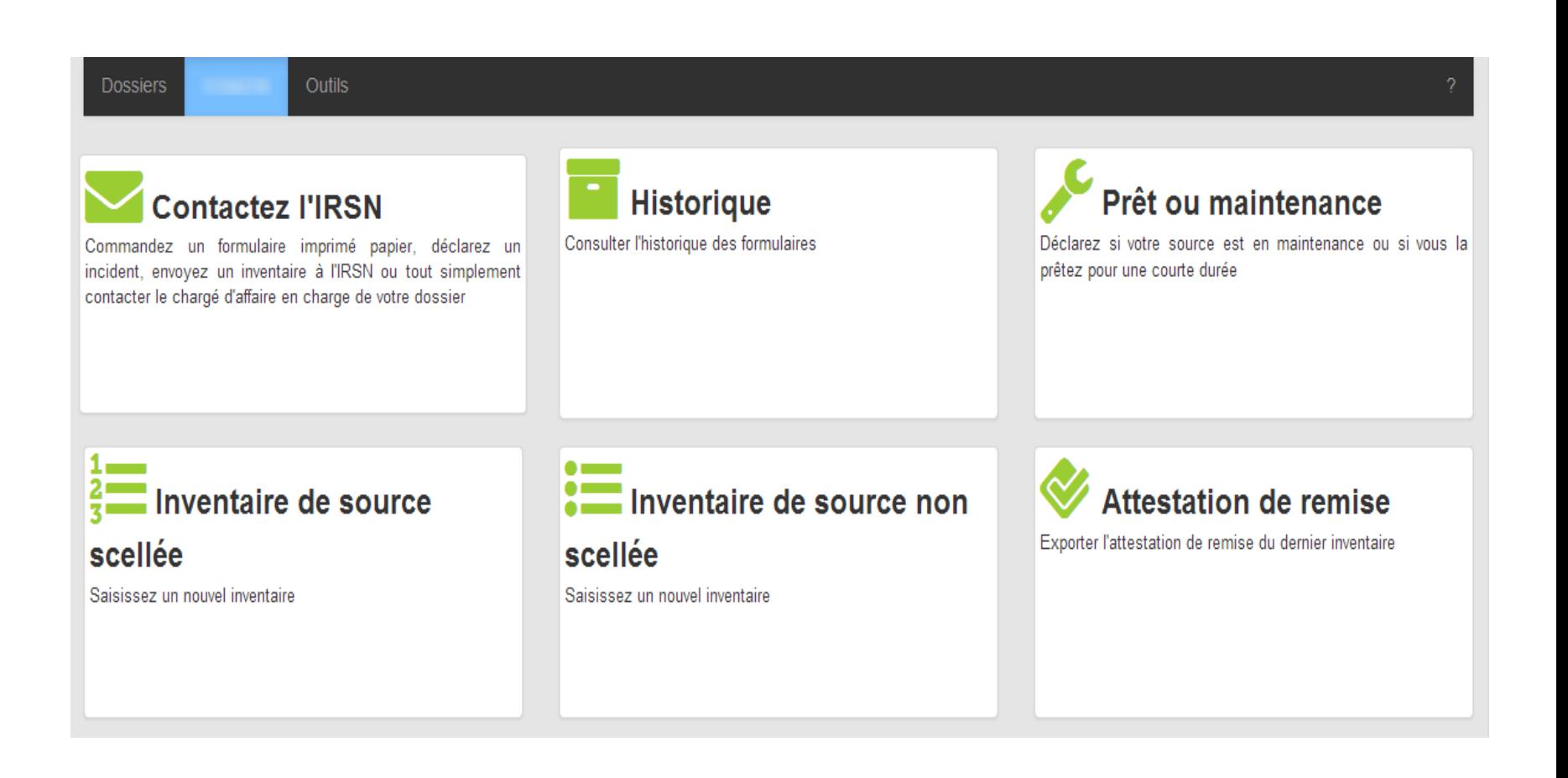

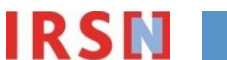

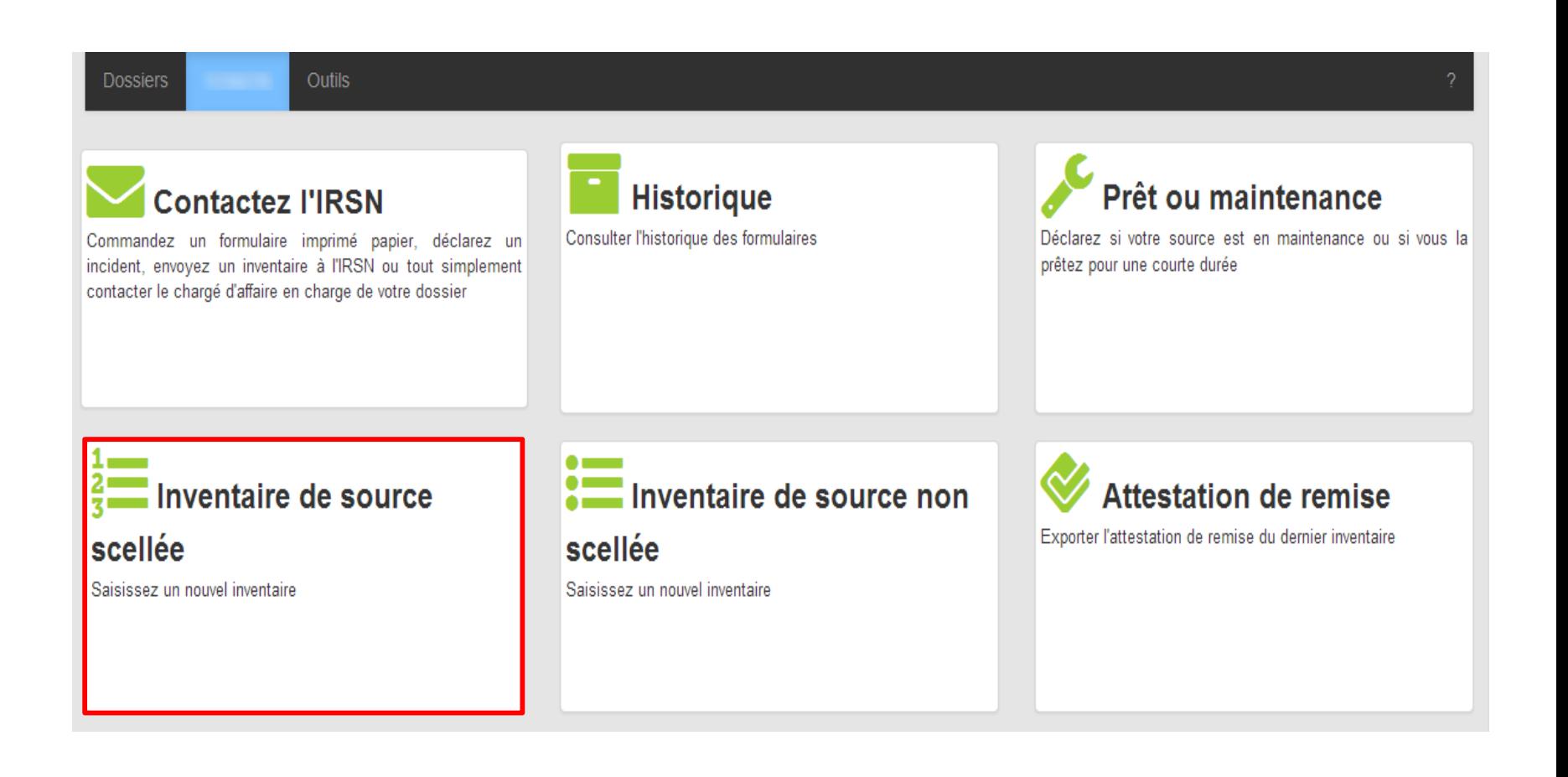

**IRS** 

# Inventaire de source scellée - 1

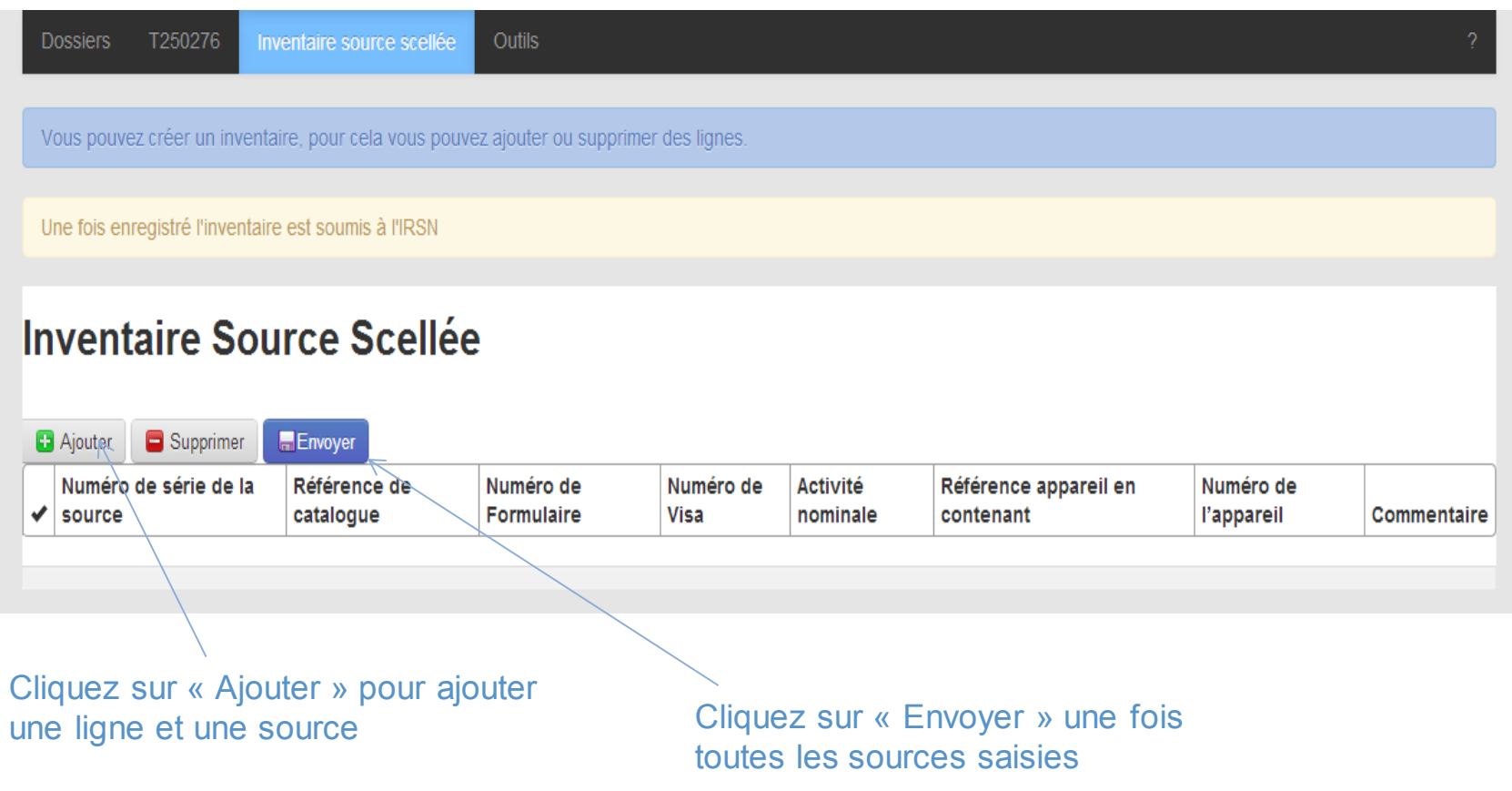

# Inventaire de source scellée - 2

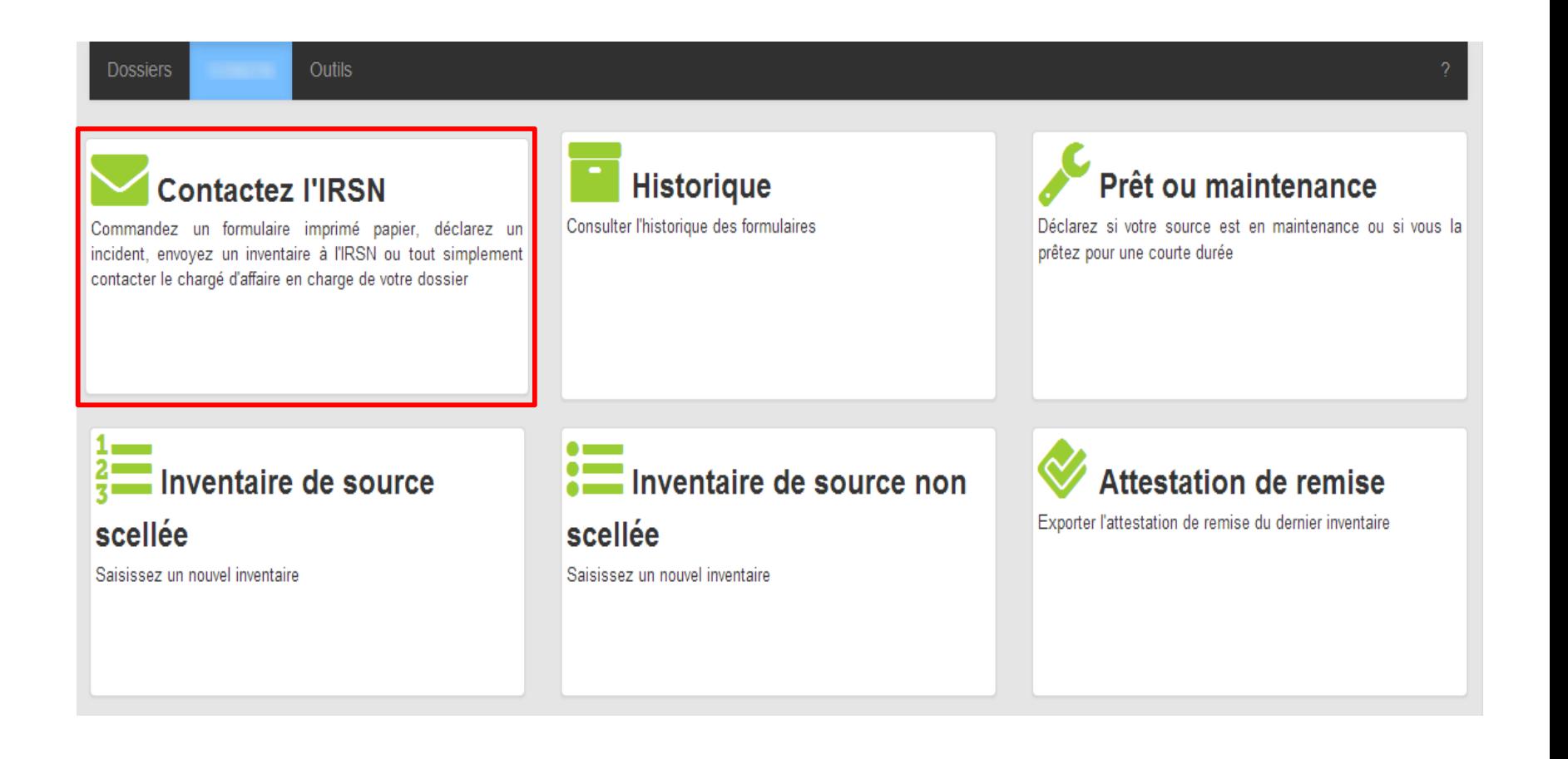

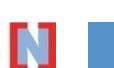

### Inventaire de SS – Fichier en PJ

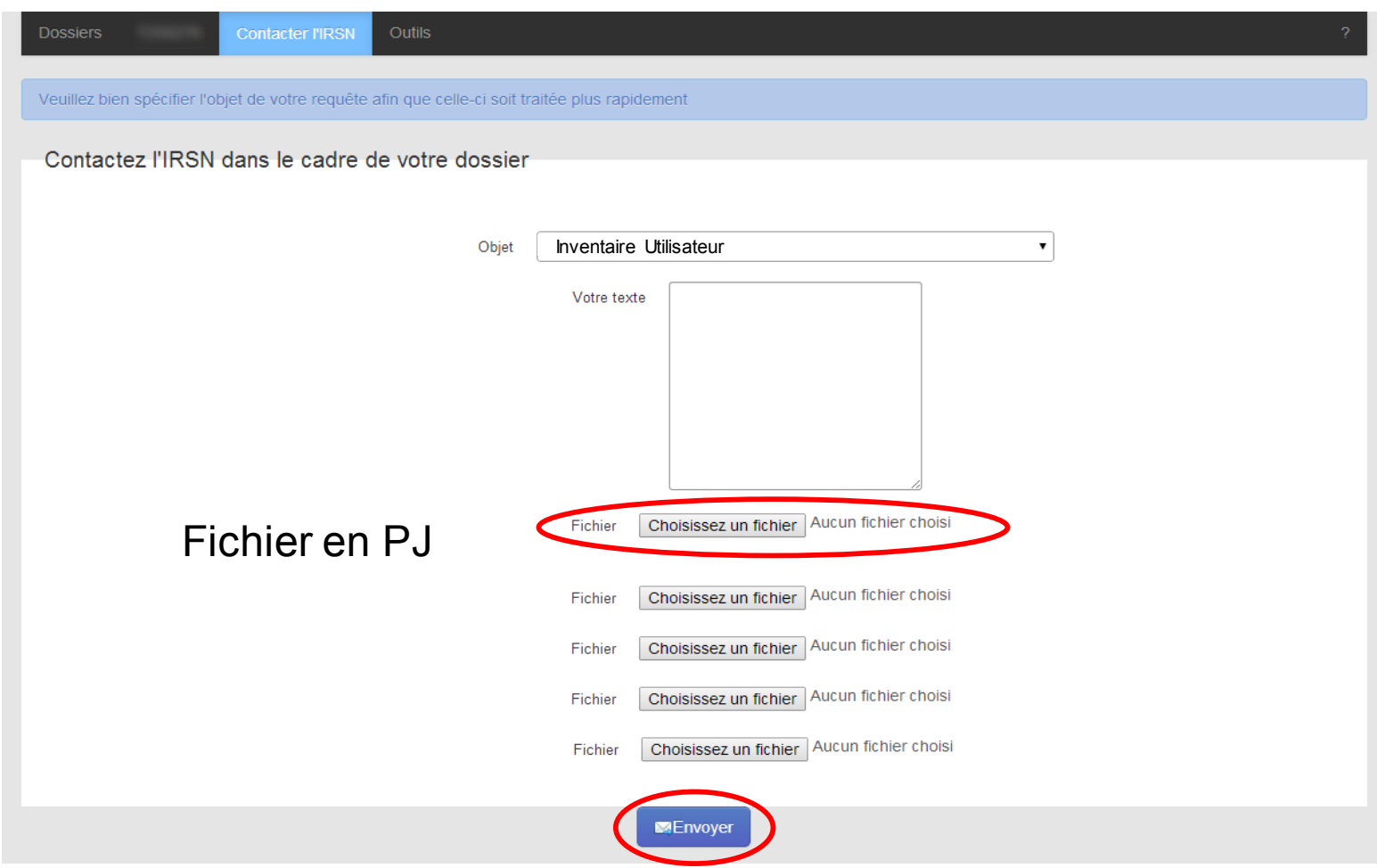

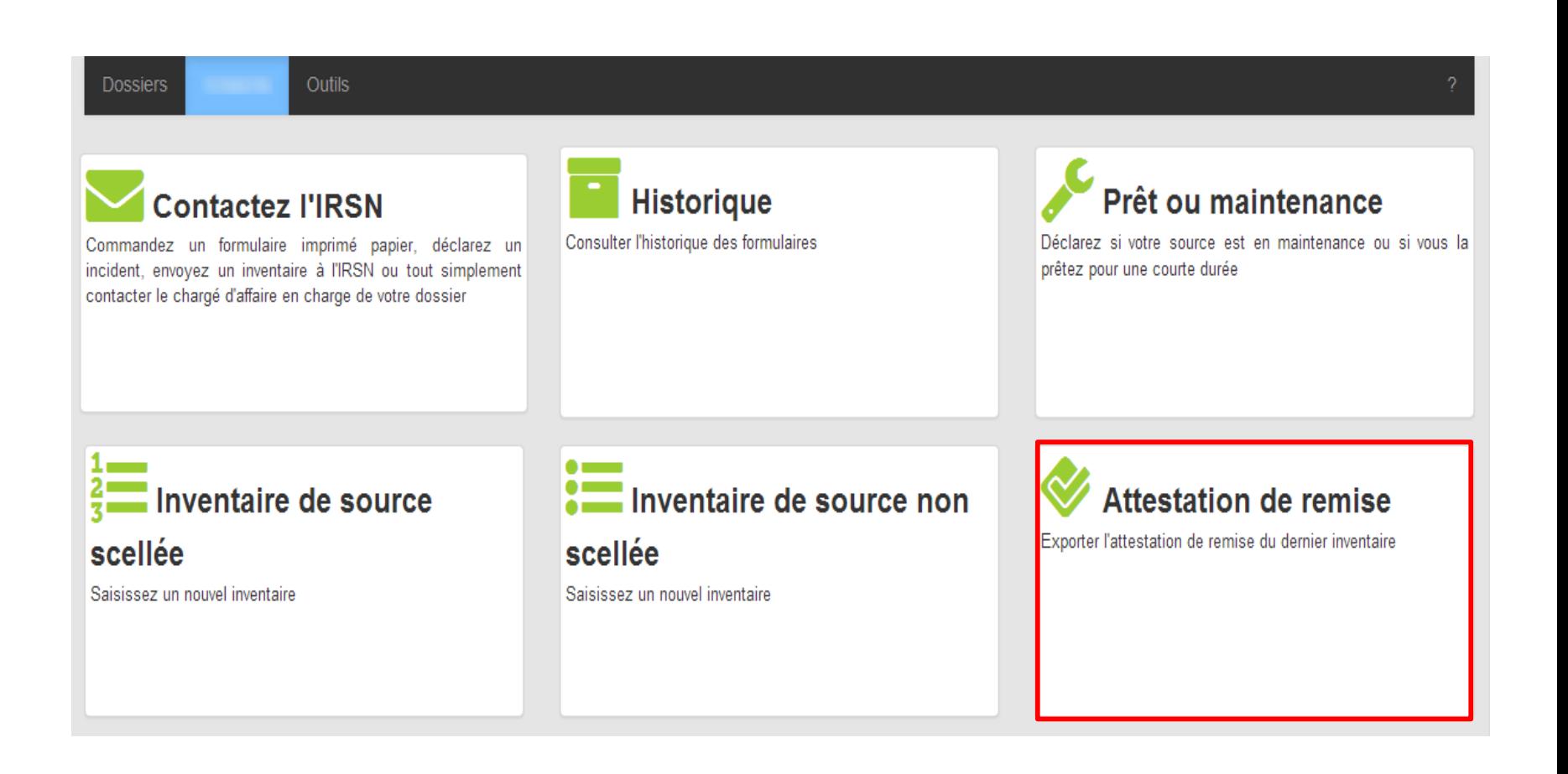

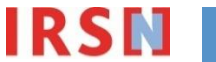

### Un fichier pdf est téléchargé : « accusé de réception » de votre inventaire

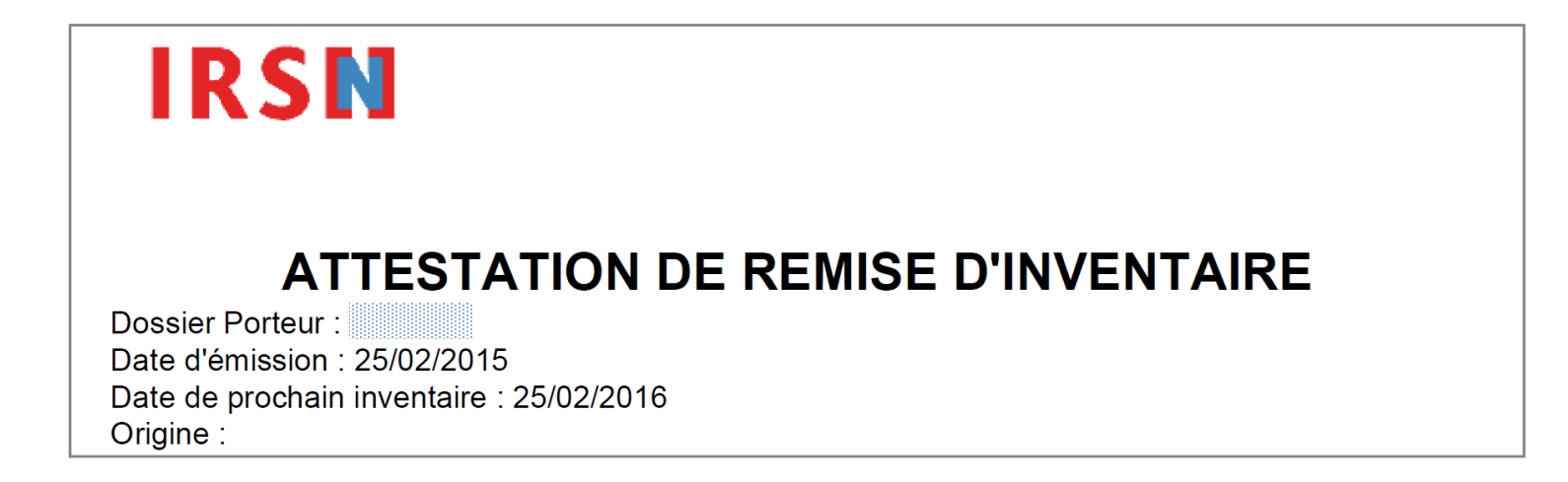

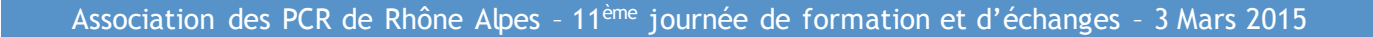

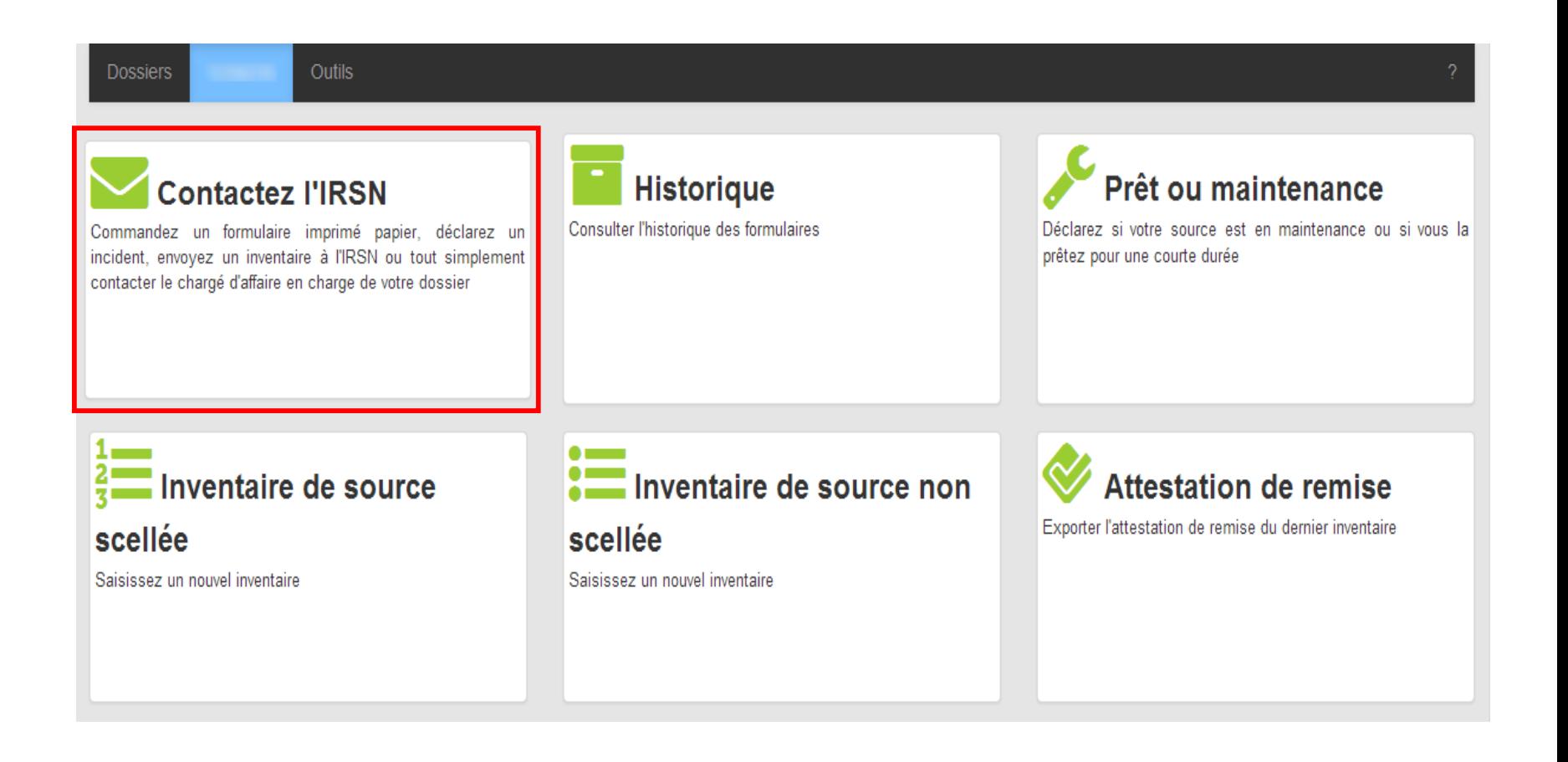

# Contacter l'IRSN

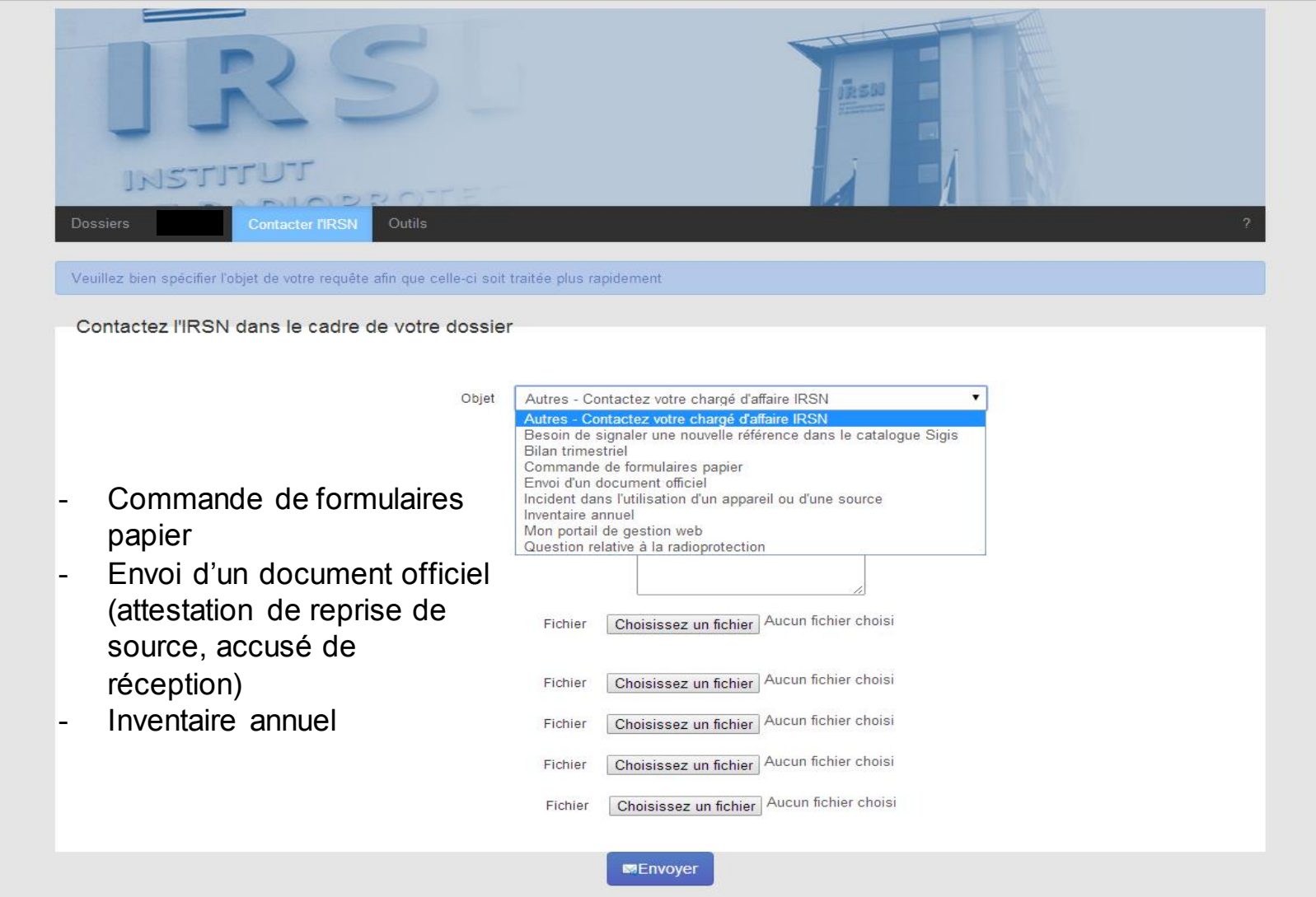

www.irsn.fr/sigis

# **https://sigis.irsn.fr**

# Merci de votre attention

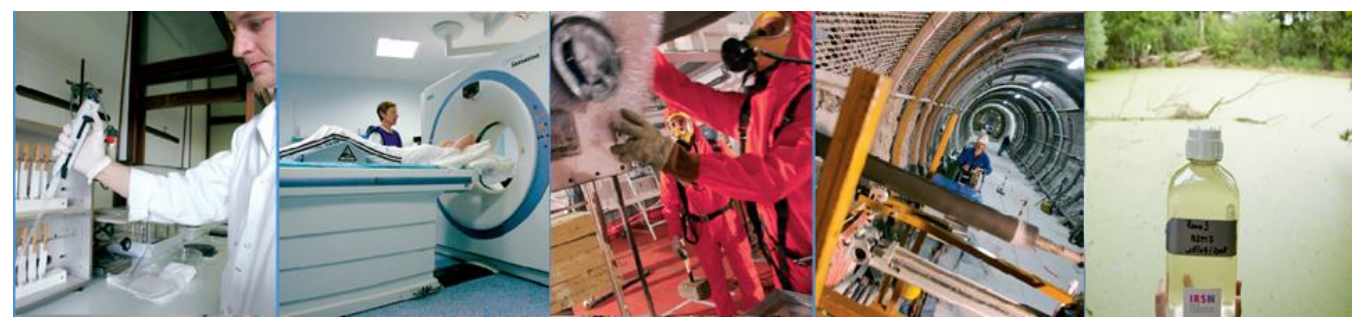

*Faire avancer la sûreté nucléaire*

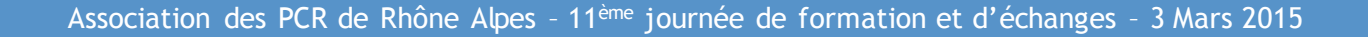